MIDWESTERN SEMINARY AND SPURGEON COLLEGE

# *Online Store*  for Textbooks

# TEXTBOOK ORDERING GUIDE

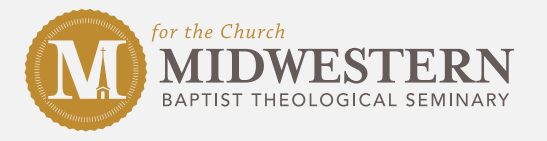

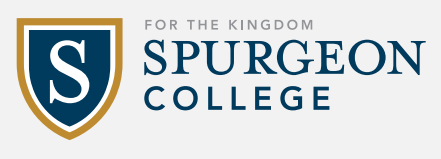

#### 1. Visit the website:

Visit the website at MBTS.TextbookX.com and log in with your MBTS username and password.

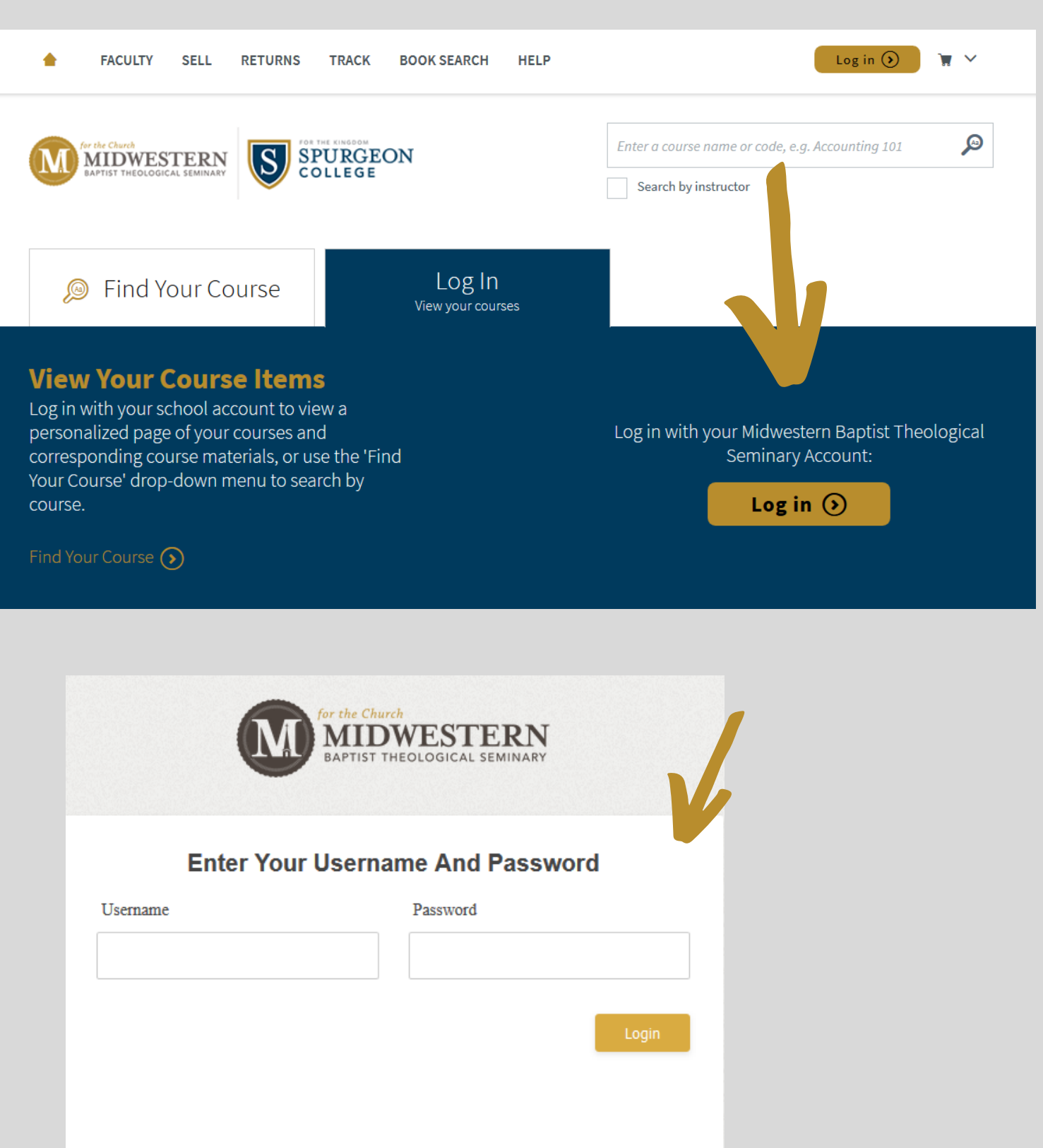

## 2. Review your courses:

Once logged in, you will see your personalized "My Courses" page, which lists all of your registered courses for upcoming terms along with all required and optional textbooks your professors and instructors assigned.

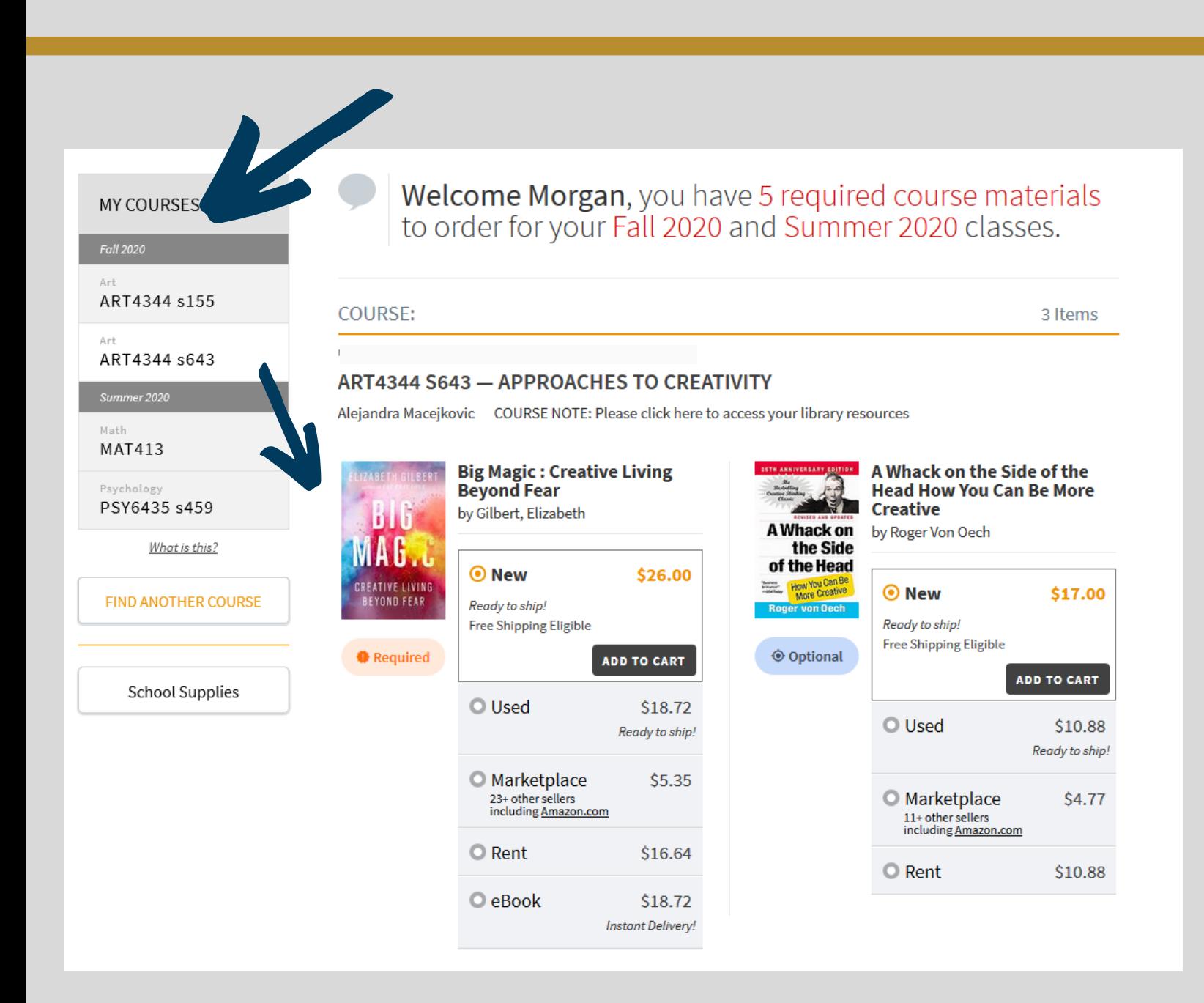

### 3. Select textbooks:

Choose from the new, used, eBook, rental, and Marketplace options available.

- For new and used books, your order qualifies for free economy shipping when the order is over \$49.
- There are no shipping charges for eBooks. eBooks have a variety of terms, from 30 days to lifetime license. All terms that are available will display (i.e., not all eBooks offer lifetime licenses).
- If you order a rental, the shipping charges will be calculated during checkout. Rentals have set return dates which will be posted as you check out. Due date reminders will be emailed to you towards the end of the term.
- The Marketplace is where students and others buy and sell books from each other at discounted prices. Students can save an average of 60% off when selecting these books. Marketplace books ship directly from the third-party seller. \*Note, Marketplace books have a different return policy and do not qualify for free shipping.

Once you select your textbook format, click the "Add to Cart" button.

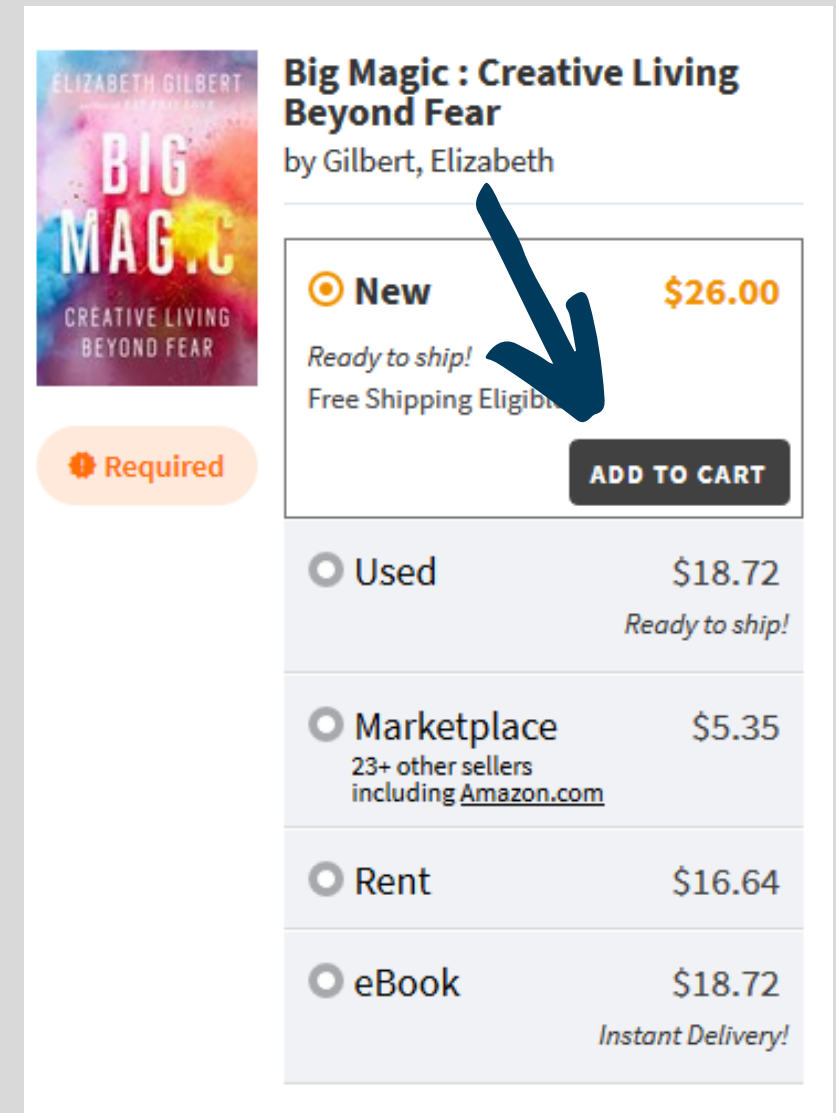

#### 4. View Cart:

After selecting books, click the cart icon on the top right of the screen and then click "Checkout Now" to begin the checkout process. Review your order.

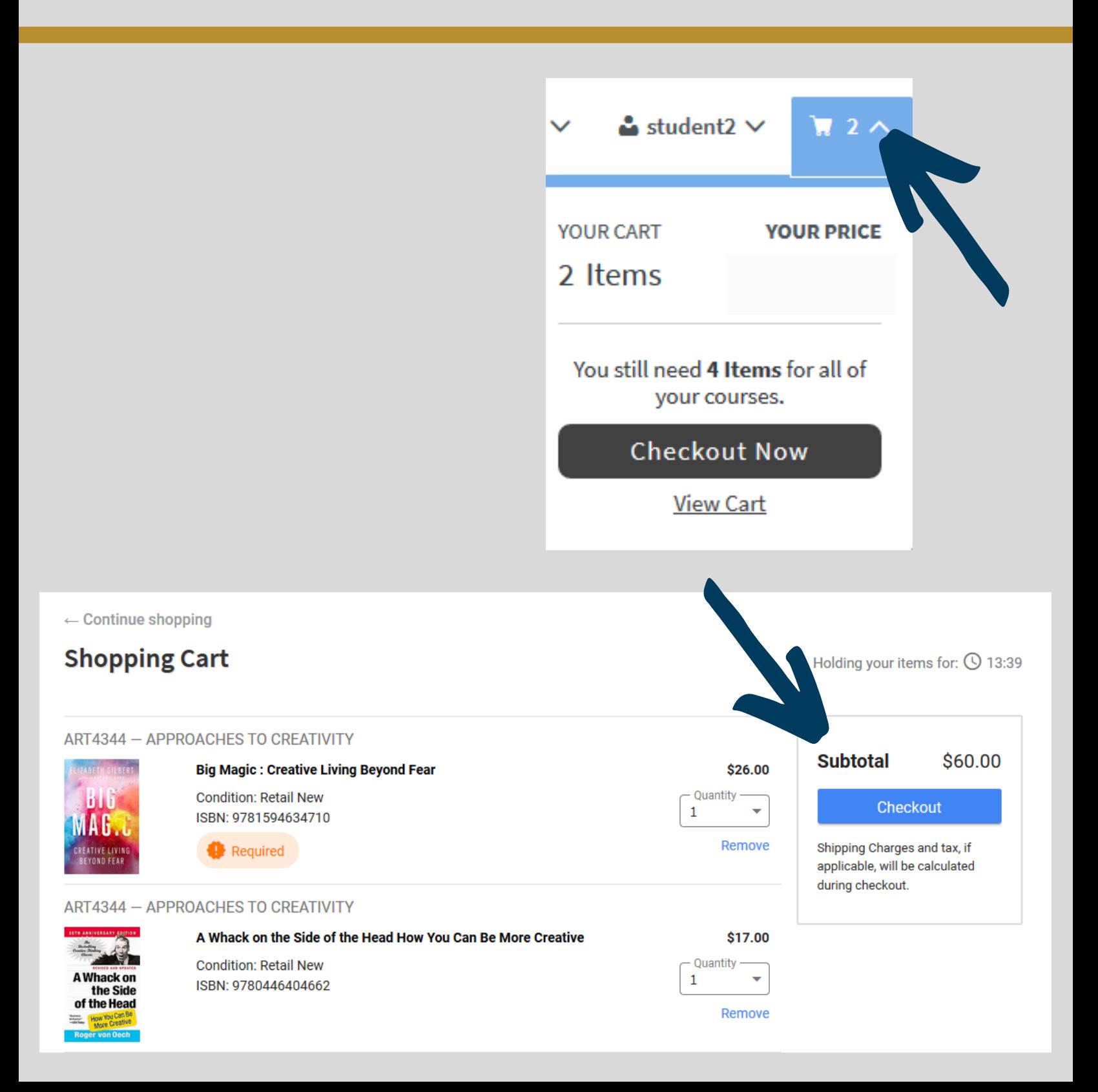

# 5. Select Shipping location:

Select your shipping address. The home address that the school has on file will auto-populate. You can also choose to deliver your order to campus (pick up in WHERE). You can add a new address if you would like to deliver to another location.

#### 6. Select shipping:

Choose the shipping method for each of your textbooks. Select orders over \$49 qualify for free shipping. Click "Continue."

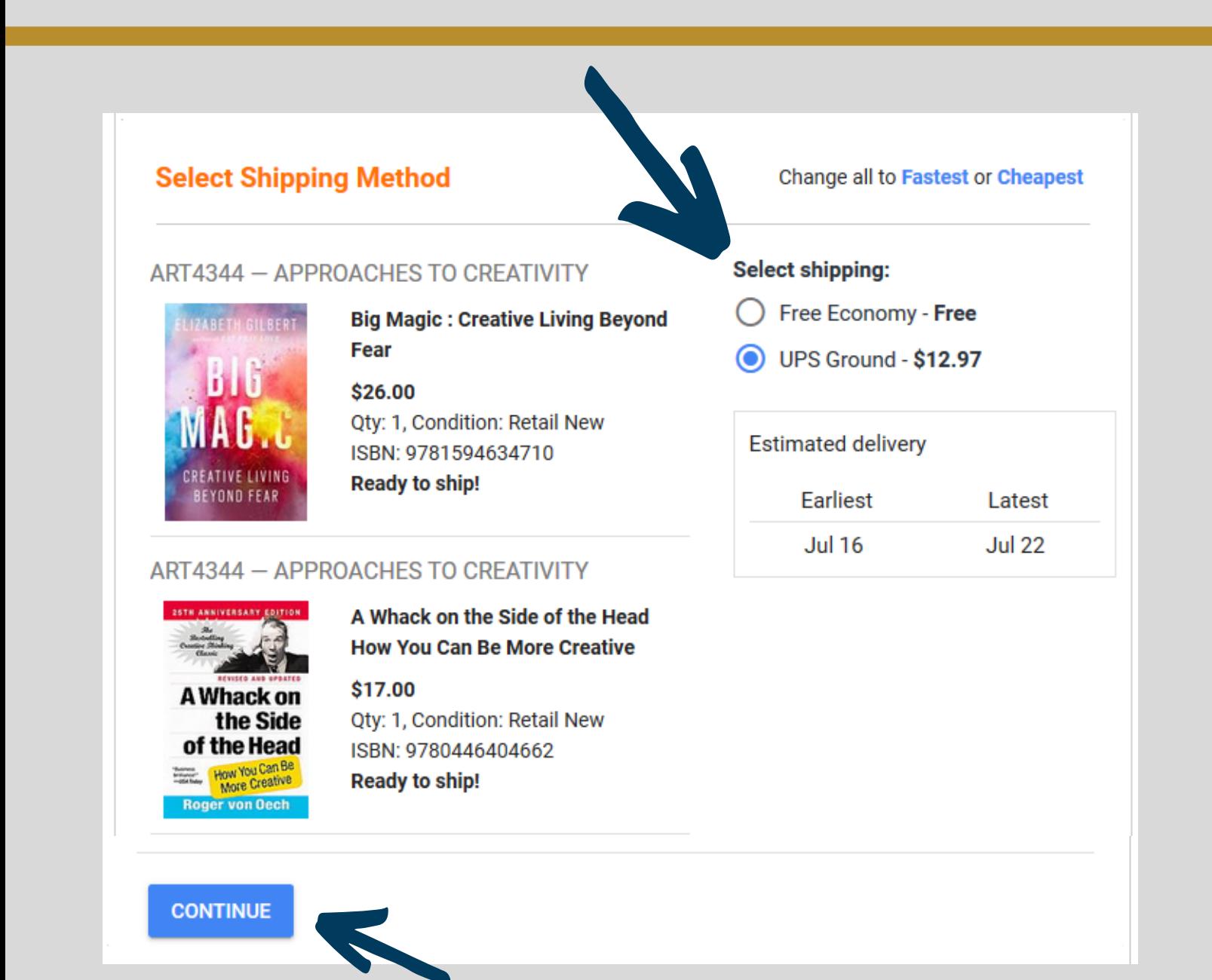

#### 7. Enter payment information and billing address:

The Online Bookstore accepts debit, credit, and prepaid cards as well as PayPal, Google Pay, and Apple Pay. If you are using a gift certificate or approved financial aid/book voucher, enter it in the "Add a School Voucher or Gift Code" box. If there is a remaining balance after applying your gift code, you will need to enter another form of payment. If you are renting a textbook, you will need to enter a credit card number to ensure its return.

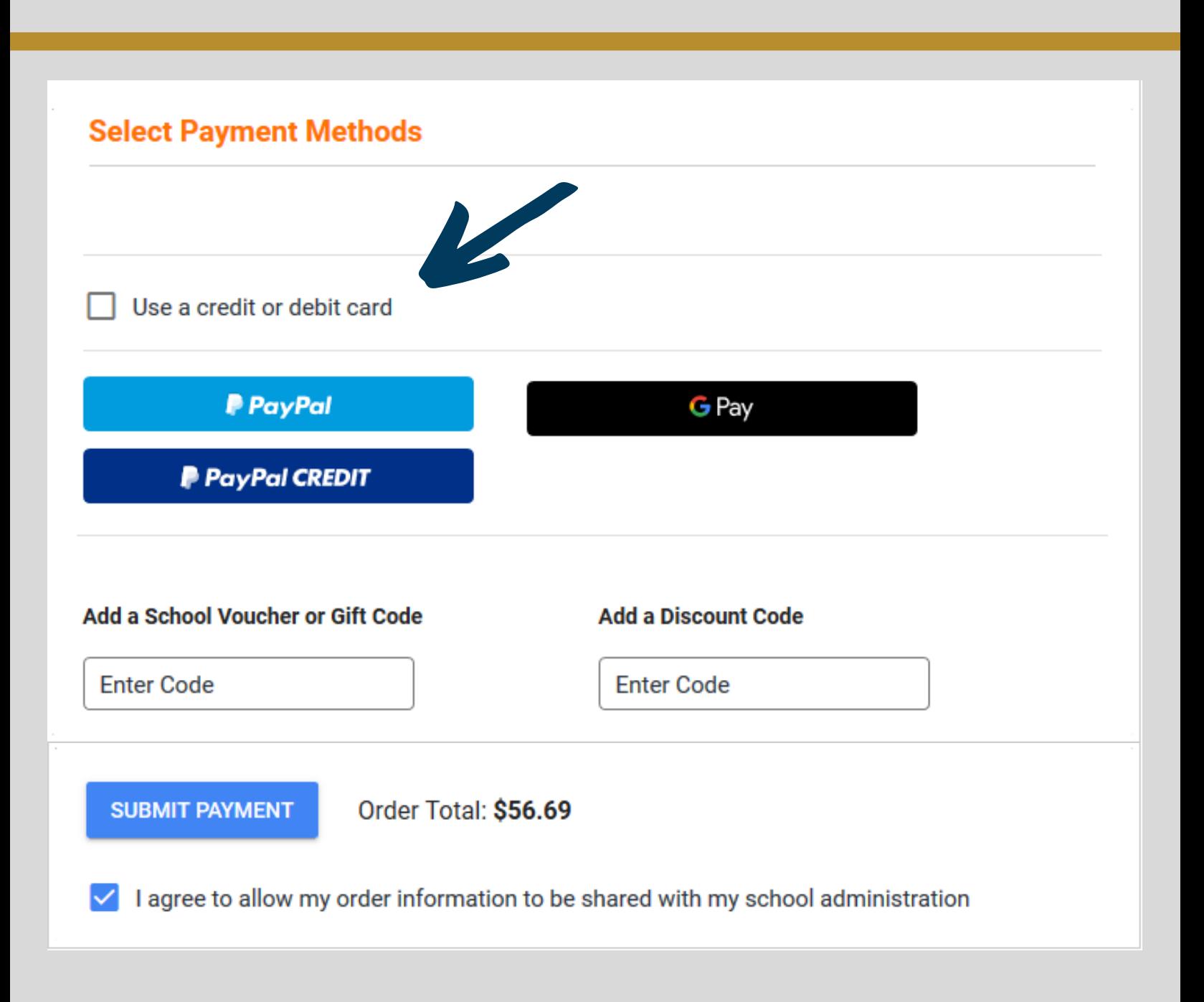

#### 8. Submit your order:

After completing all the billing information, click "Submit Order" and an order confirmation email will be sent to your school email account.

#### Locate Access Codes and eBooks:

If you order a digital product (access code or eBook) you will receive an email within a few hours of your order with instructions on accessing the product. The access information will be located in your bookstore account under eLibrary.

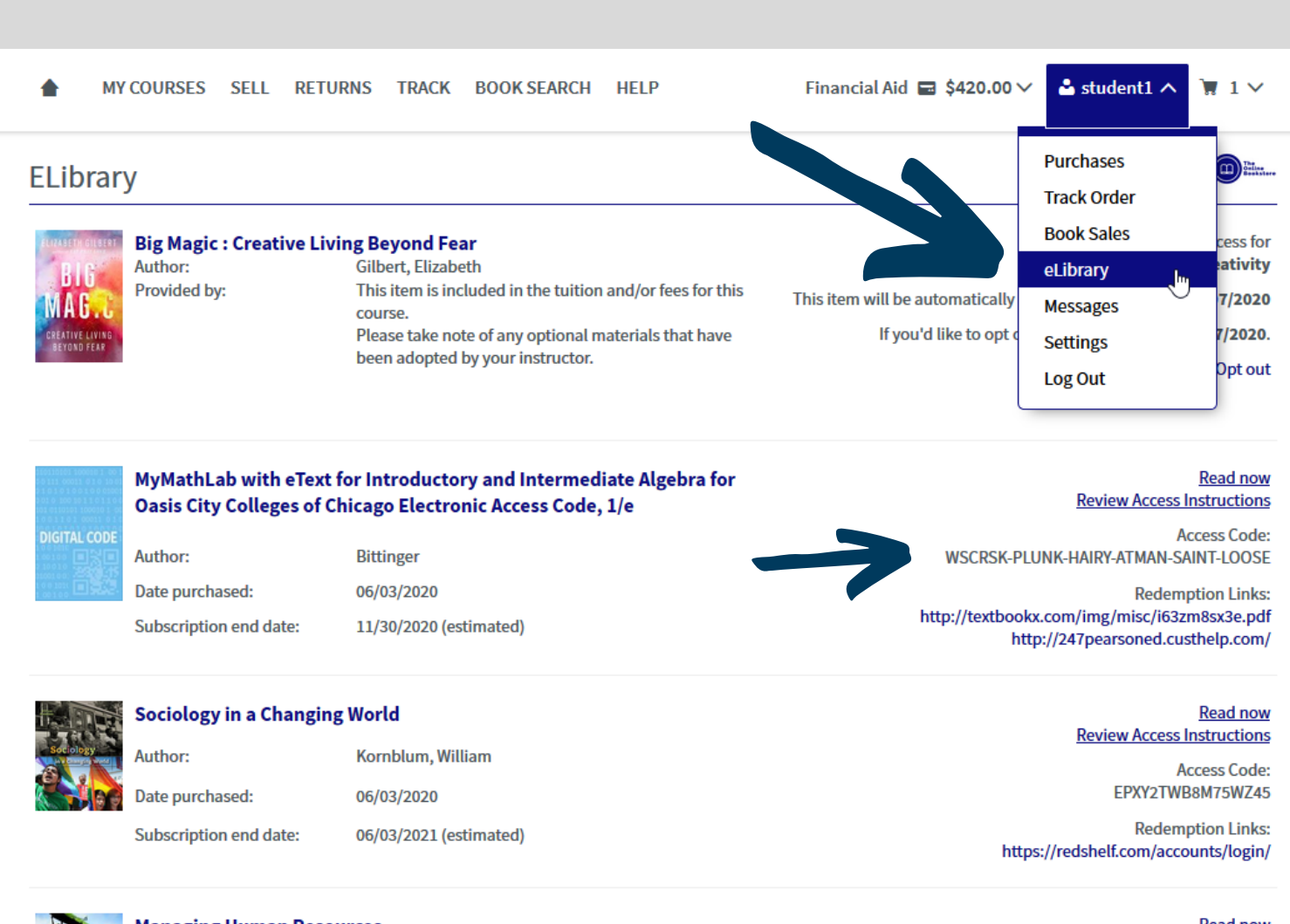

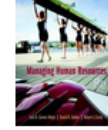

Author:

#### **Managing Human Resources**

Gomez-Mejia, Luis Date purchased: 06/03/2020 **Subscription end date:** 07/03/2020 (estimated)

**Read now** Please see your original fulfillment email for access instructions

#### Need Help?

If you need assistance with an order, you can visit MBTS.TextbookX.com/Help to send an email or call the Customer Experience team at 1-888-871-8347.

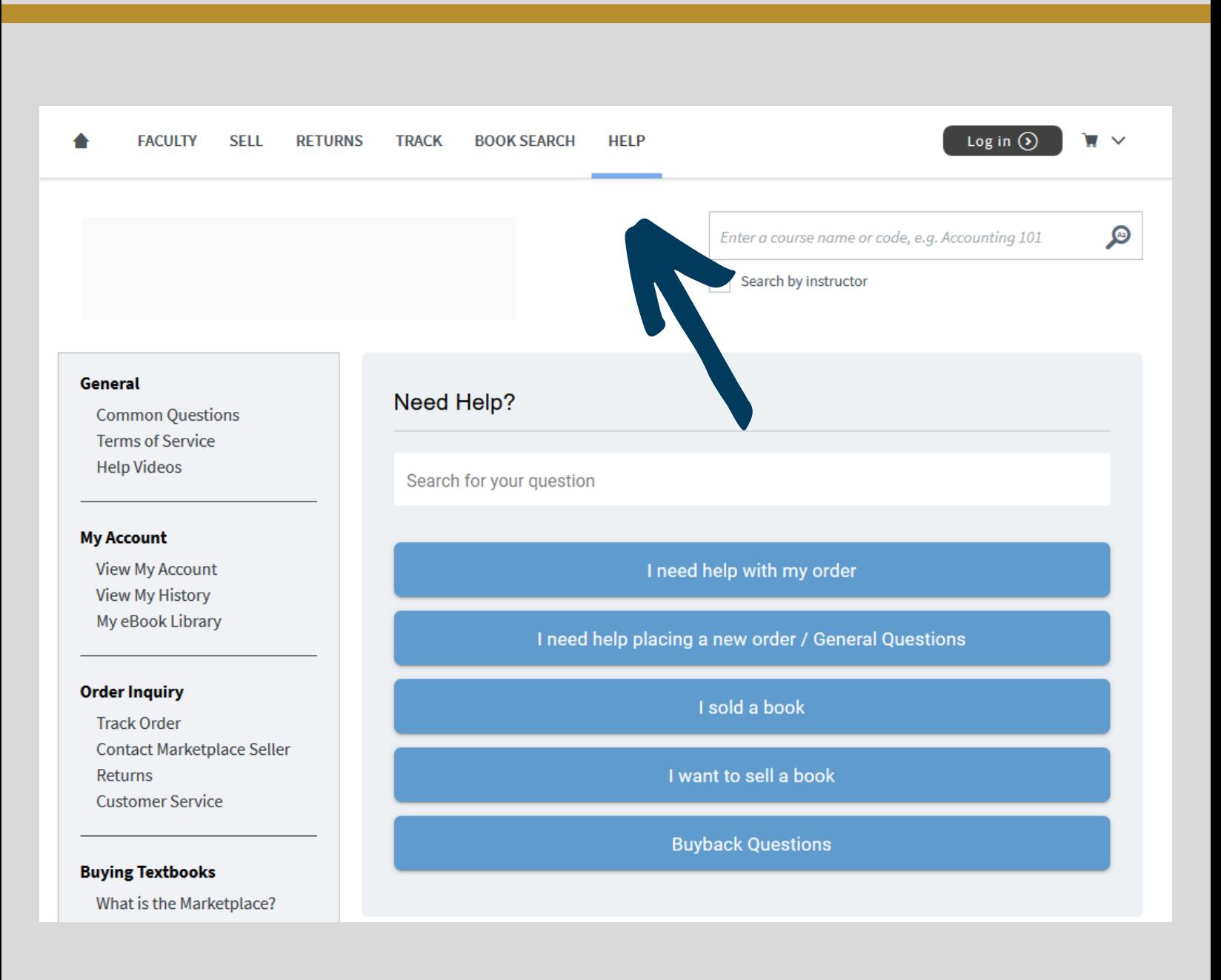